# **"Slalom Race" Computer Game on Scratch**

## Μπογιατζή Ελισάβετ<sup>1</sup>, Μεταξά Παυλίνα<sup>2</sup>, Νεστοροπούλου Ευσεβεία<sup>3</sup>, Μαρόγλου Ευαγγελία<sup>4</sup>

<sup>1</sup> Μαθήτρια Γ Τάξης, 2<sup>ο</sup> Γυμνάσιο Ευόσμου boelisabet@gmail.com 2 Μαθήτρια Γ Τάξης, 2<sup>ο</sup> Γυμνάσιο Ευόσμου pavlinamet2@gmail.com <sup>3</sup> Μαθήτρια Γ Τάξης, 2º Γυμνάσιο Ευόσμου makis.nestoro@hotmail.com 4 Μαθήτρια Γ Τάξης, 2<sup>ο</sup> Γυμνάσιο Ευόσμου euaggeliam2000@gmail.com

**Δασκαλάκης Ιωάννης<sup>1</sup> – ΠΕ19, Γαϊτανίδης Δημήτριος<sup>2</sup> – ΠΕ19**

<sup>1</sup> [daskalakis@sch.gr,](mailto:daskalakis@sch.gr) <sup>2</sup> [oddgait@sch.gr](mailto:oddgait@sch.gr)

#### **Περίληψη**

Το παιχνίδι ονομάζεται «Slalom Race» και απευθύνεται σε άτομα όλων των ηλικιών. Προσφέρει στους χρήστες ένα κλίμα χαράς και διασκέδασης και τους κάνει να ξεφεύγουν από τη ρουτίνα . Ο χρήστης πρέπει να καθοδηγήσει τον ήρωα (Skier) ώστε να κατέβει την πίστα περνώντας ανάμεσα από τις σημαίες και χωρίς να ακουμπήσει τα δέντρα . Ο σκοπός του παιχνιδιού είναι να φτάσει στο τέρμα . Ο χειρισμός του γίνεται από το πληκτρολόγιο ενώ η ταχύτητα αυξάνεται ανά επίπεδο . Η εφαρμογή έχει αναπτυχθεί σε Scratch. **Λέξεις κλειδιά: :** *Computer Game, Προγραμματισμός, Scratch.*

## *1. Εισαγωγή*

Στόχος μας ήταν να δημιουργήσουμε ένα παιχνίδι στον Ηλεκτρονικό Υπολογιστή. Ξεκινήσαμε χωρίς να έχουμε υπ΄ όψη μας κάτι συγκεκριμένο. Έπειτα λοιπόν από πολύ σκέψη, αποφασίσαμε να φτιάξουμε ένα παιχνίδι που θα πρόσδιδε χαρά και διασκέδαση στο χρήστη . Έτσι προχωρήσαμε στη δημιουργία του παιχνιδιού που έχει ως θέμα το άθλημα του σκι.

## *2.Το σενάριο του παιχνιδιού*

Ο παίχτης έχει στη διάθεση του έναν ήρωα (Skier), με τον οποίο επιχειρεί να φτάσει στο τερματισμό της πίστας. Καθώς ο Skier κατεβαίνει την πίστα πρέπει να περάσει τα σημαιάκια που εμφανίζονται από την σωστή πλευρά (αριστερά από τα κόκκινα κι δεξιά από τα κίτρινα). Επίσης δεν πρέπει να ακουμπήσει τα δέντρα. Μόλις περάσει την πράσινη σημαία του τερματισμού , ο χρήστης νικά.

## *3.Περιγραφή της εφαρμογής*

Για να γίνει κατανοητή η περιγραφή της εφαρμογής μας πρέπει να γνωρίζουμε μερικά βασικά στοιχεία για τον προγραμματισμό στο Scratch. Σε κάθε έργο του Scratch υπάρχει ένα σκηνικό και μία ή περισσότερες μορφές. Τόσο το σκηνικό όσο και οι μορφές μπορούν να προγραμματιστούν, ώστε να εκτελούν διάφορα σενάρια. Τα σενάρια ξεκινούν όταν συμβούν διάφορα γεγονότα, όπως το πάτημα της πράσινης σημαίας, το κλικ του ποντικιού πάνω στην μορφή ή το σκηνικό, το πάτημα ενός πλήκτρου στο πληκτρολόγιο και τέλος η λήψη μηνυμάτων. Τα μηνύματα μεταδίδονται από άλλες μορφές του έργου με την βοήθεια των εντολών «μετέδωσε». Η μετάδοση και η λήψη μηνυμάτων παρέχουν τον κατάλληλο μηχανισμό για τον «συντονισμό» των μορφών και των σεναρίων τους. Επίσης μια μορφή μπορεί να πάρει διάφορες ενδυμασίες ή καθώς και να παίξει διάφορους ήχους. Το ίδιο ισχύει και για το σκηνικό με την διαφορά ότι στην περίπτωση αυτή οι ενδυμασίες ονομάζονται υπόβαθρα.

## *3.1 Υπόβαθρα του παιχνιδιού*

Με την έναρξη του παιχνιδιού, εμφανίζεται το αρχικό υπόβαθρο, στο οποίο υπάρχει ο τίτλος του παιχνιδιού, 3 επιλογές με τα ονόματα: «Παιχνίδι», «Συντελεστές» και «Βοήθεια» και δύο εικονίδια επιλογής γλώσσας (ελληνικά, αγγλικά). Με κλικ στην επιλογή «Βοήθεια», ο χρήστης μεταφέρεται στο υπόβαθρο όπου είναι καταγεγραμμένες οι απαραίτητες οδηγίες για το παιχνίδι. Κάνοντας κλικ στην επιλογή «Συντελεστές», ο χρήστης μεταφέρεται στο υπόβαθρο όπου είναι γραμμένα τα ονόματα των δημιουργών. Τέλος, κάνοντας κλικ στην επιλογή «Παιχνίδι», ο χρήστης μεταφέρεται απευθείας στο υπόβαθρο του παιχνιδιού και είναι πλέον έτοιμος να παίξει.

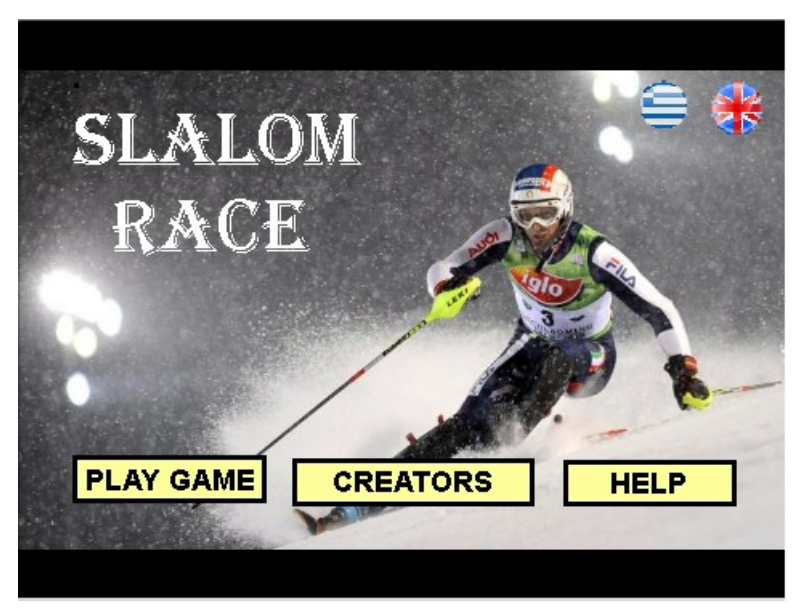

**Εικόνα 1:** Το αρχικό υπόβαθρο της εφαρμογής.

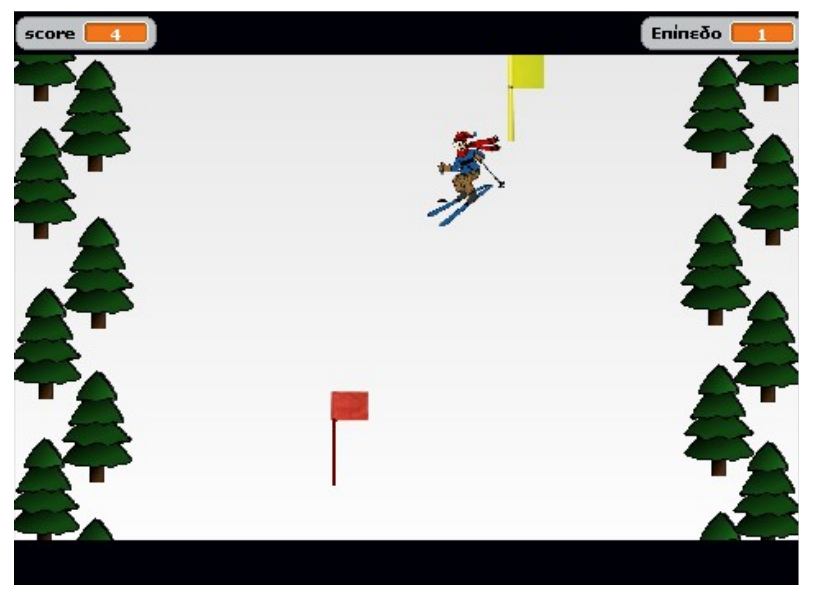

**Εικόνα 2:** Το παιχνίδι σε εξέλιξη

# *3.2 Μεταβλητές του παιχνιδιού*

Το παιχνίδι χρησιμοποιεί διάφορες μεταβλητές κυριότερες από τις οποίες είναι:

- Η μεταβλητή «Max score» που χρησιμοποιείται για τον καθορισμό της μεγαλύτερης τιμής που μπορεί να πάρει το score.
- Η μεταβλητή «score» που χρησιμοποιείται για τον καθορισμό του αριθμού των επιτυχιών του παίχτη.
- Η μεταβλητή «ΓΛΩΣΣΑ» που χρησιμοποιείται για τον καθορισμό της γλώσσας σε ελληνικά ή αγγλικά αντίστοιχα.
- Η μεταβλητή «Επίπεδο» που χρησιμοποιείται για τον καθορισμό της προόδου του παίχτη στο παιχνίδι.
- Η μεταβλητή «U» που χρησιμοποιείται για τον καθορισμό της ταχύτητας του σκιέρ.
- Η μεταβλητή «u1» που χρησιμοποιείται για τον καθορισμό της ταχύτητας των δέντρων και των σημαιών.
- Η μεταβλητή «game» που χρησιμοποιείται για το αν παίζει ο παίχτης ή όχι. Αν ο παίχτης κάνει μια λάθος κίνηση τότε ορίζεται σε «off» και σταματάει το παιχνίδι.
- Οι μεταβλητές Δχ1, Δχ2, Δψ1, Δψ2 που χρησιμοποιούνται για τον υπολογισμό της θέσης του Skier σε σχέση με τις δυο σημαίες

## *3.3 Περιγραφή των μορφών και των σεναρίων τους*

Στο παιχνίδι συμμετέχουν οι ακόλουθες μορφές:

- Ο Skier: Κινείται συνεχώς στην οθόνη και η κίνηση ελέγχεται από τα βέλη του πληκτρολογίου.
- Η κόκκινη και η κίτρινη σημαία: Εμφανίζεται σε διαφορετικά μέρη της οθόνης κάθε φορά. Εάν ο σκιέρ περάσει από την λάθος μεριά της σημαίας, τότε χάνει το παιχνίδι.
- Τα 16 δέντρα, τα οποία εμφανίζονται συνεχώς στην οθόνη λειτουργώντας ως όρια παιχνιδιού του χρήστη. Αν ο σκιέρ ακουμπήσει τα δέντρα χάνει.
- Τα μορφές-κουμπιά «Παιχνίδι», «Συντελεστές», «Βοήθεια» και «Πίσω» που χρησιμεύουν για την πλοήγηση ανάμεσα στις οθόνες της εφαρμογής.
- Οι μορφές-εικονίδια επιλογής γλώσσας (ελληνικά, αγγλικά)
- Οι μορφές-μηνύματα «ΝΙΚΗΣΕΣ» και «ΕΧΑΣΕΣ»
- Η μορφή-κουμπί «Παίξε», το οποίο πρέπει να πατήσει ο χρήστης για να ξεκινήσει το παιχνίδι.
- Το χρονόμετρο (clock) που μετρά αντίστροφα το χρόνο μέχρι την εκκίνηση του παιχνιδιού.

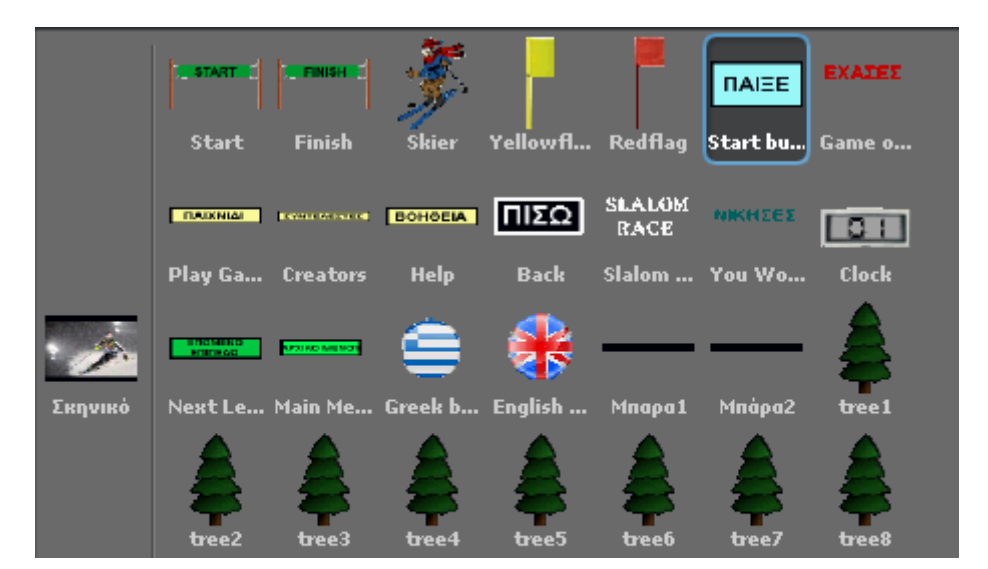

**Εικόνα 3:** Οι μορφές της εφαρμογής

# *3.3.1 Περιγραφή μορφής Skier*

Η μορφή Skier έχει μία βασική ενδυμασία και εκτελεί 1 βασικό σενάριο: Ξεκινά με την λήψη του μηνύματος «GO3», που μεταδίδεται από την μορφή «Παίξε» όταν γίνει κλικ πάνω της. Τοποθετεί τον Skier στη θέση x:0 και y:60 και στην συνέχεια επαναλαμβάνει τα ακόλουθα μέχρι η μεταβλητή «game» να οριστεί «off»:

- Κινείται τόσα βήματα όσα ορίζει η μεταβλητή «u».
- Εάν πατηθεί το δεξί ή το αριστερό βέλος, τότε καθορίζεται ανάλογα την κατεύθυνση.

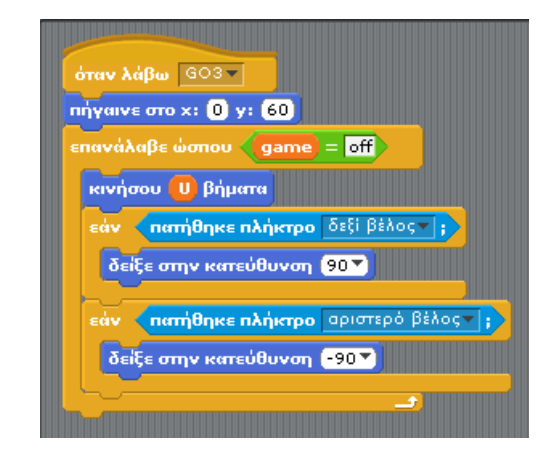

**Εικόνα 4:** Το βασικό σενάριο της μορφής Skier

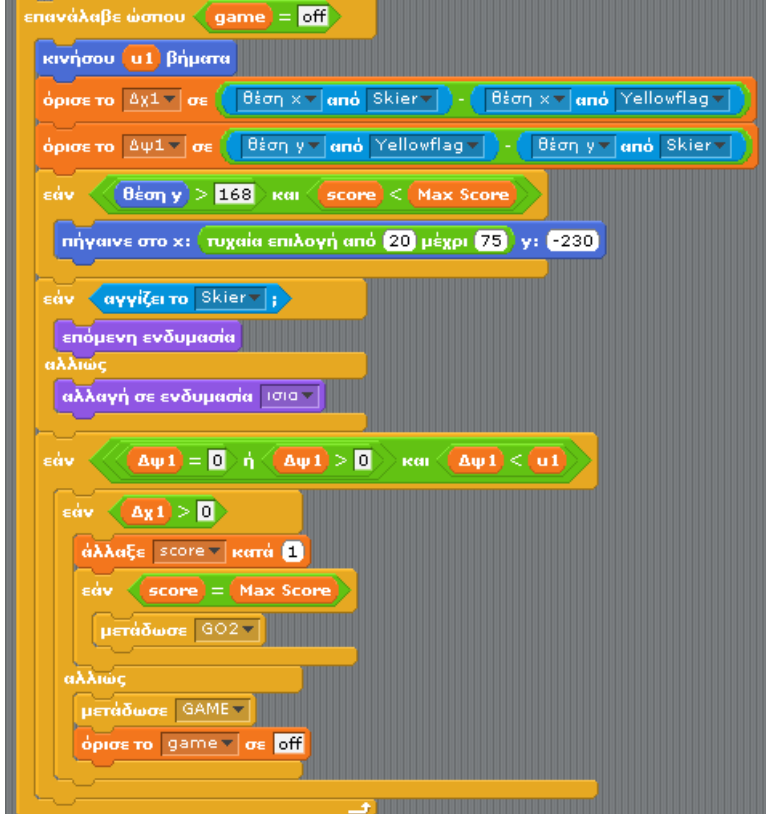

**Εικόνα 5:** Το τμήμα της επανάληψης από το βασικό σενάριο της μορφής Κίτρινη Σημαία

## *3.3.2 Περιγραφή των μορφών Κίτρινη και Κόκκινη Σημαία*

Οι μορφές αυτές εκτελούν παρόμοιο σενάρια. Το σενάριο της κίτρινης σημαίας ενεργοποιείται όταν λάβει το μήνυμα «GO3» το οποίο μεταδίδεται από το χρονόμετρο όταν τερματιστεί η αντίστροφη μέτρηση και εκτελεί τα ακόλουθα:

- Δείχνει στη κατεύθυνση 0 (προς τα πάνω), παίρνει την ενδυμασία «ίσια», τοποθετείται σε μία τυχαία θέση στο κάτω μέρος της οθόνης, εμφανίζεται και επαναλαμβάνει τα ακόλουθα μέχρι η τιμή της μεταβλητής «game» πάρει την τιμή «off».
	- o Κινείται προς τα πάνω τόσα βήματα όσα καθορίζει η τιμή της μεταβλητής «u1».
	- o Ελέγχει την κατακόρυφη θέση (θέση ψ) της έτσι ώστε όταν φτάσει στο πάνω μέρος της οθόνης να τοποθετηθεί ξανά στο κάτω μέρος της οθόνης.
	- o Ελέγχει εάν αγγίζει τον skier οπότε αλλάζει ενδυμασία αλλιώς παίρνει την ενδυμασία ίσια. Με τον έλεγχο αυτό επιτυγχάνεται η ταλάντωση της σημαίας δεξιά αριστερά όσο βρίσκεται σε επαφή με τον skier.
- o Υπολογίζει την σχετική της κατακόρυφη και οριζόντια θέση σε σχέση με τον skier (μεταβλητές «Δχ» και «Δψ»)
- o Όταν βρίσκεται στην ίδια οριζόντια ευθεία με τον skier ελέγχει αν βρίσκεται δεξιά του ή αριστερά του και αναλόγως αυξάνει το σκορ ή τερματίζει το παιχνίδι (η μεταβλητή «game» ορίζεται σε «off» και μεταδίδεται το ανάλογο μήνυμα.

## *3.3.3 Περιγραφή των μορφών «tree1» ως «tree16»*

Οι μορφές αυτές εκτελούν το ίδιο σενάριο όταν λάβουν το μήνυμα «GO3». Και οι 16 μορφές εμφανίζονται σε συγκεκριμένη θέση της οθόνης και όλες «κοιτούν» προς τα πάνω. Έπειτα επαναλαμβάνουν τα ακόλουθα μέχρι η μεταβλητή» «game» να οριστεί «off»:

- Κινούνται τόσα βήματα όσα ορίζει η μεταβλητή «u1».
- Ελέγχουν αν η θέση y είναι μεγαλύτερη από 185. Σε αυτήν την περίπτωση οι μορφές επιστρέφουν στην αρχική θέση, δίνοντας την εντύπωση ότι ο Skier «κατεβαίνει» την πίστα.
- Ελέγχουν αν ακουμπάνε τον Skier. Σε αυτή την περίπτωση μεταδίδουν το μήνυμα «GAME» και ορίζουν την μεταβλητή «game» σε «off».

## *4. Ηχητικά μηνύματα*

Το παιχνίδι χρησιμοποιεί 2 ήχους:

- Τον ήχο που ακούγεται όταν γίνεται κλικ σε μια μορφή-κουμπί
- Τον ήχο της κίνησης του Skier που ακούγεται συνεχώς όσο κινείται ο ήρωας

## *5. Στάδια ανάπτυξης της εφαρμογής*

- Καθορισμός του σεναρίου.
- Σχεδιασμός της οθόνης παιχνιδιού.
- Συλλογή και επεξεργασία εικόνων που χρησιμοποιήθηκαν ως ενδυμασίες των μορφών.
- Αναζήτηση και κατέβασμα των ήχων της εφαρμογής.
- Δημιουργία και προγραμματισμός της κίνησης των βασικών μορφών.
- Δημιουργία των υπολοίπων σελίδων της εφαρμογής.
- Δοκιμή και αποσφαλμάτωση της εφαρμογής.

# *Ευχαριστίες*

Ευχαριστούμε τους καθηγητές μας της Πληροφορικής Γιάννη Δασκαλάκη και Δημήτρη Γαϊτανίδη για την υποστήριξη και την βοήθεια που μας παρείχαν.

## *Βιβλιογραφία*

1. Βοήθεια του Scratch.